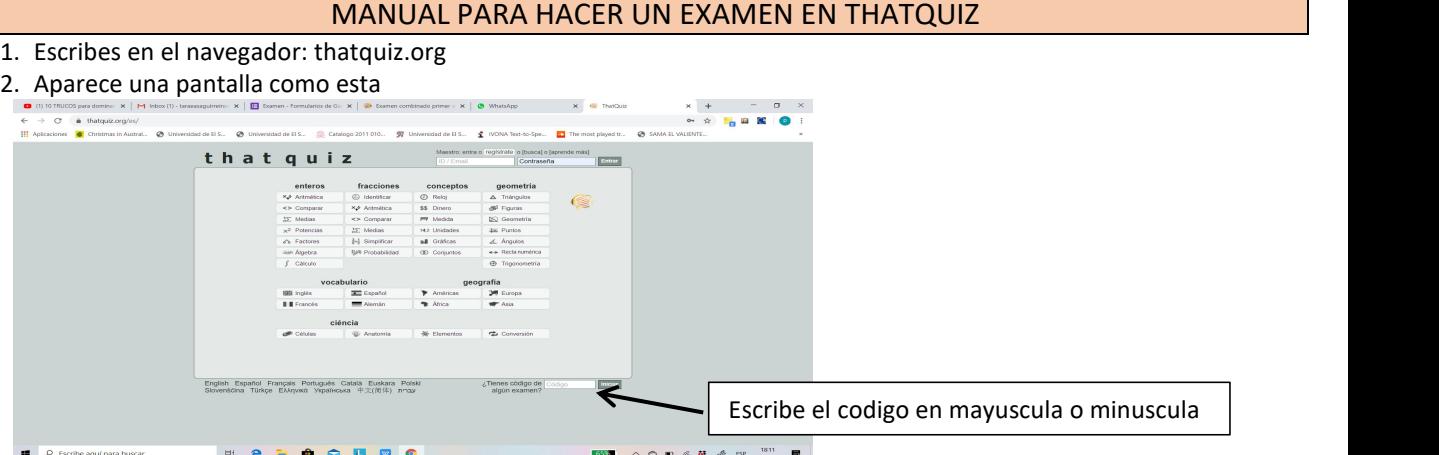

## 3. Clic en enter

4. Aparece la pantalla siguiente y despues de leer bien las indicaciones debes dar clic para ver tu nombre en donde dice estudiante

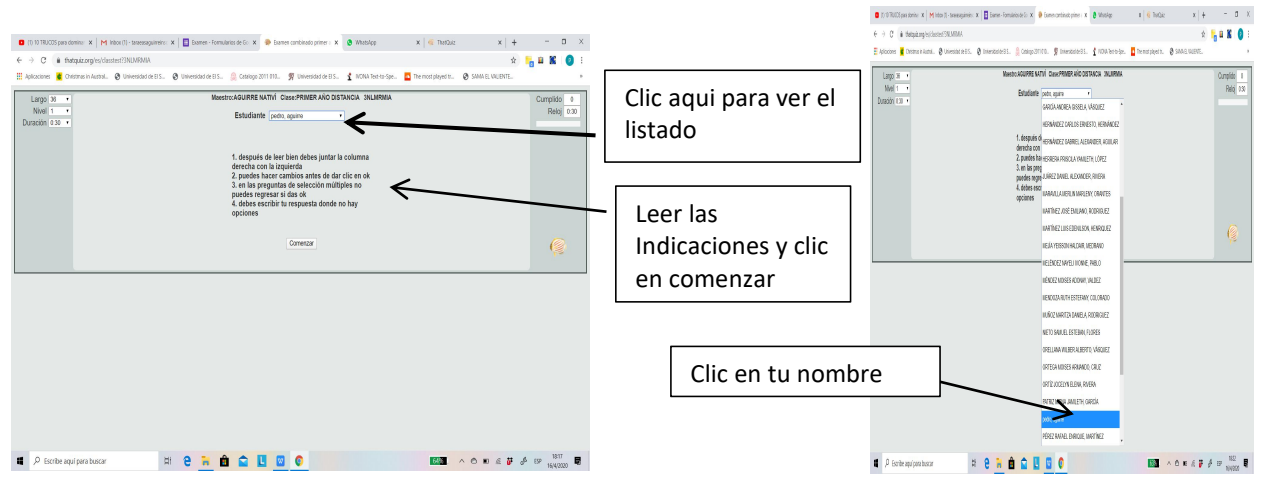

5. Recuerda a partir de dar comenzar , el tiempo comienza correr.

6. Das clic en comenzar y aparece las preguntas de diferentes tipos, si es de este tipo entonces seleccionas algo de la columna izquierda con la derecha, dando clic asi:

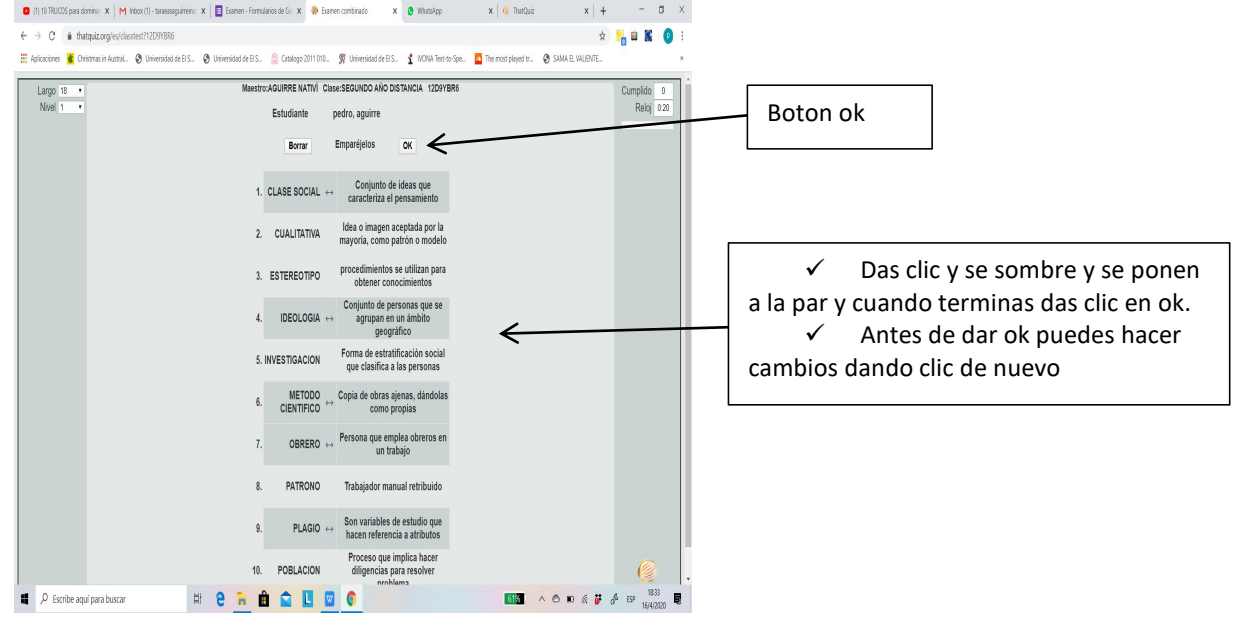

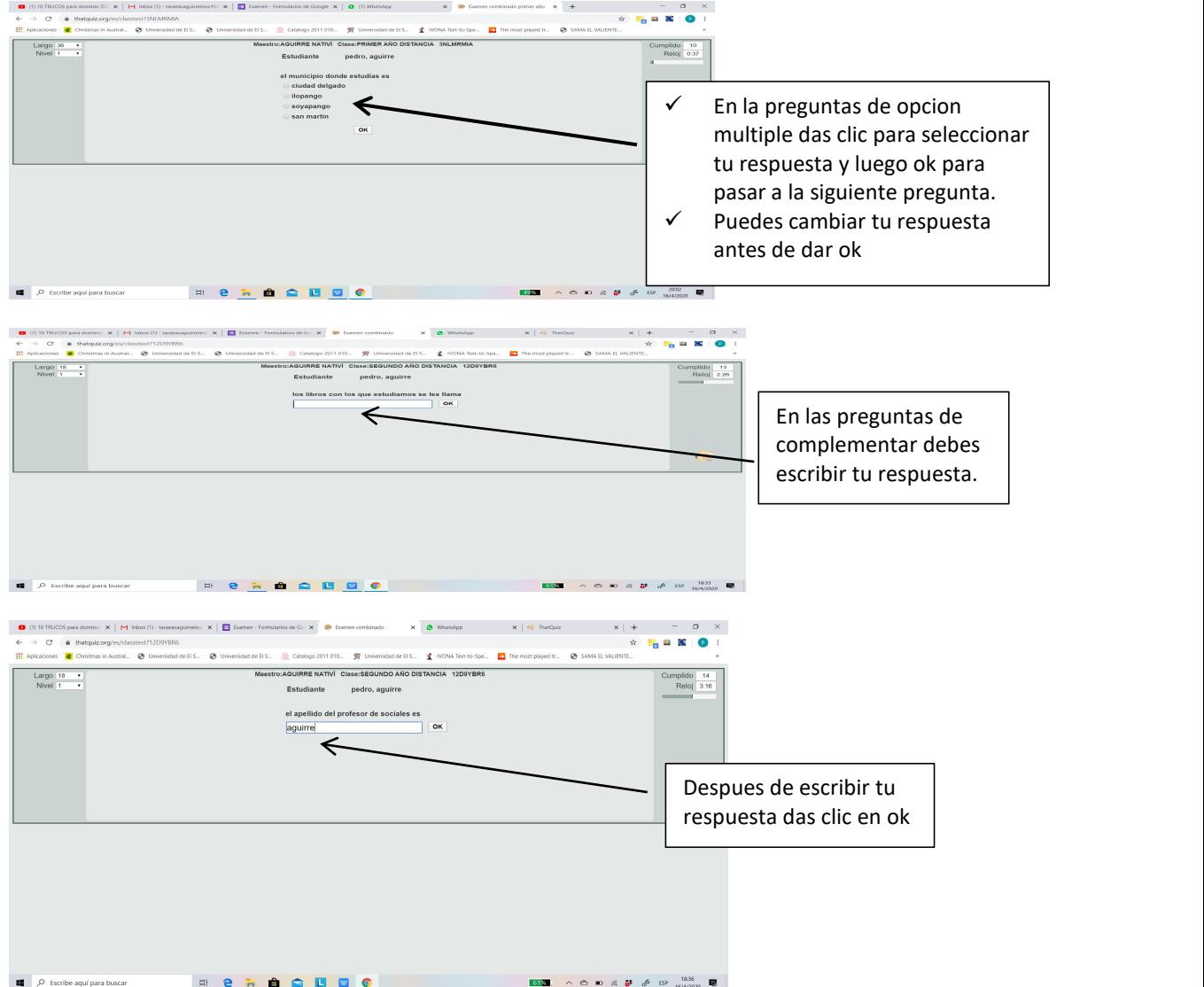

7. Al finalizar debes esperar que aparezca un cuadro de dialogo como este, que contiene:

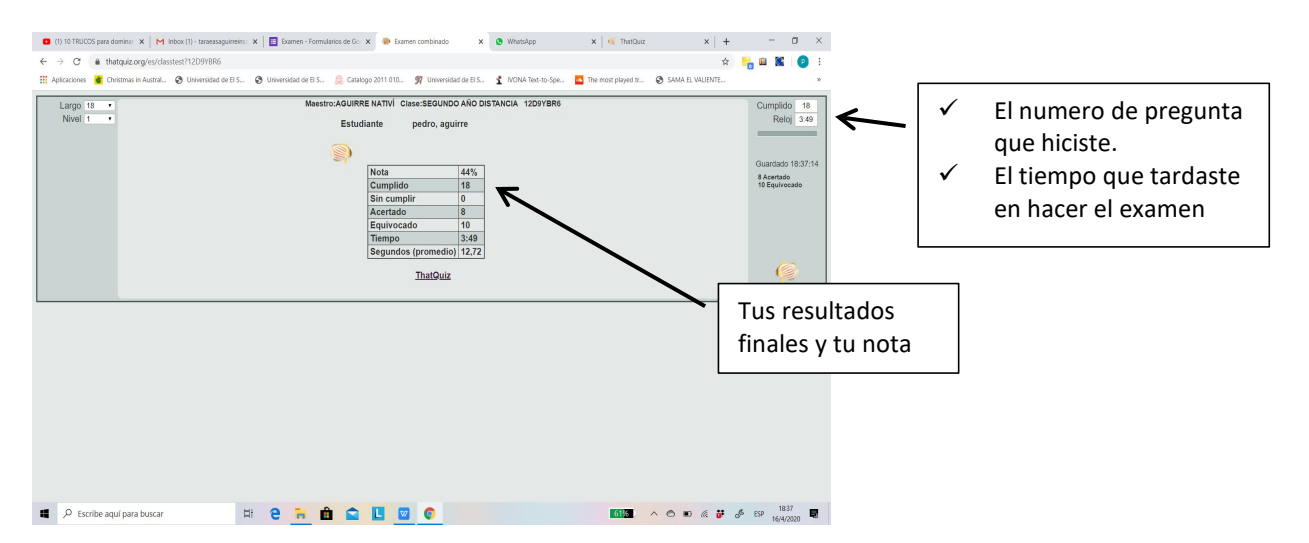

8. No olvides que en la prueba no hay tiempo pero en el examen si hay un tiempo y si te pasas te saca y te queda la nota hasta donde hallas realizado

9. No podras regresar ha hacer de nuevo al examen despues de realizado.

10. PUEDES HACERLO VIENDO LAS INDICACIONES PORQUE NO HAY TIEMPO DEFINIDO, LA IDEA ES QUE PRACTIQUES.

Lic. Pedro Arnoldo Aguirre nativi.